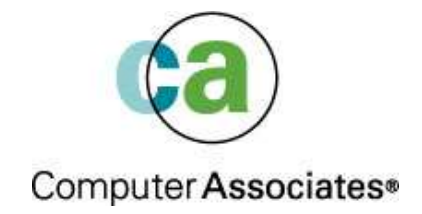

# Accessing LINUX file systems from CMS

 Metropolitan VM Users Association January 24, 2005

Dave Jones

# Agenda

Linux and it's support of mission critical applications on z/VM has become an important part of many z/VM sites. With this has come the need for existing (and new) VM applications to be able to access Linux-based data quickly and easily. This presentation will focus on three ways VM-based applications can read and write data that resides on Linux file systems. The three methods we'll discuss today are the following:

- 1) CMS NFS client connected to a Linux NFS server
- 2) The Plumber's Workbench for Linux
- 3) The E2 ext2fs access package for CMS

We'll discuss the setup and configuration details for each of these methods as well as where they work best and any gotchas that might come up. Demos of all three methods in operation will be given as well.

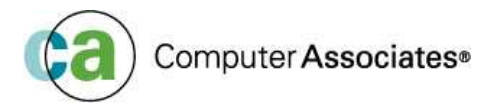

# The Legal Stuff

**The following are trademarks or registered trademarks of other companies.**

- Lotus, Notes, and Domino are trademarks or registered trademarks of Lotus Development Corporation;
- LINUX is a registered trademark of Linus Torvalds; Penguin (Tux) compliments of Larry Ewing; Tivoli is a trademark of Tivoli Systems Inc.;
- Java and all Java-related trademarks and logos are trademarks of Sun Microsystems, Inc., in the United States and other countries;
- UNIX is a registered trademark of The Open Group in the United States and other countries;
- Microsoft, Windows and Windows NT are registered trademarks of Microsoft Corporation;
- SET and Secure Electronic Transaction are trademarks owned by SET Secure Electronic Transaction IIC.
- \* All other products may be trademarks or registered trademarks of their respective companies.

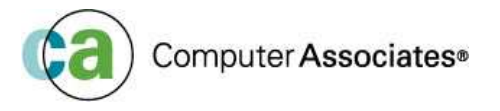

# System Configuration

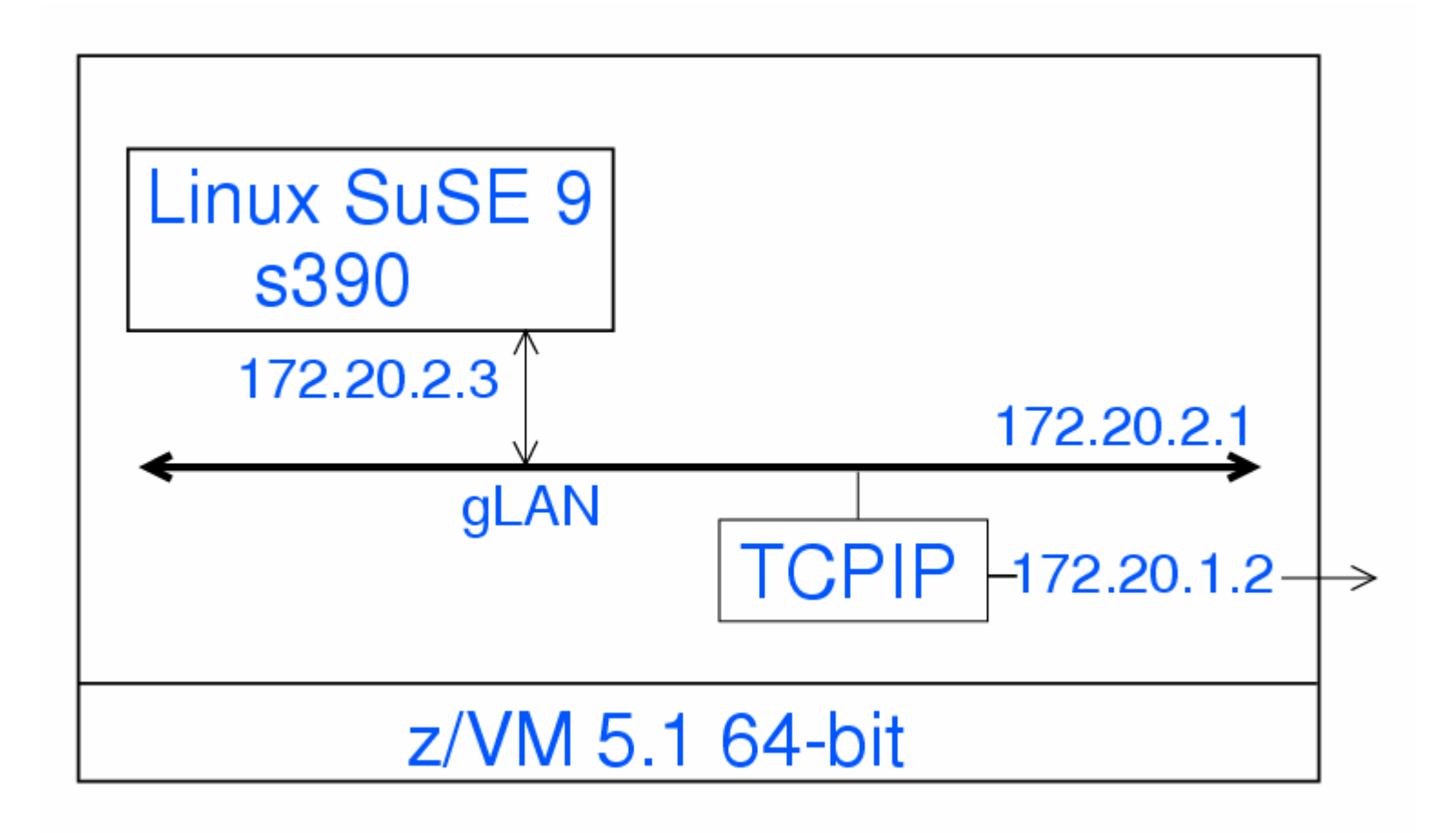

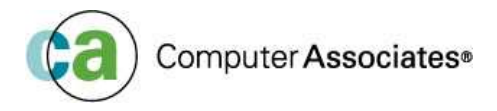

#### NFS Network File System

#### **What's NFS (Network File System)**?

A protocol developed by Sun Microsystems, and defined in RFC 1094, which allows a computer to access files over a network as if they were on its local disks. This protocol has been incorporated in products by more than two hundred companies, and is now a de facto standard. NFS is implemented using a connectionless protocol(UDP) in order to make it stateless.

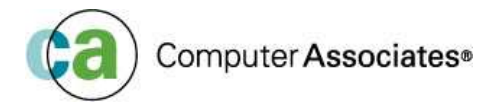

### NFS Network File System

- **Most Linux distributions come with a Linux NFS** server
- **Usually not installed by default (at least on SuSE** distributions....). You need to explicitly select it, e.g., using YaST.
- Configuration is straight-forward, only one file needs to be edited:

- /etc/exports

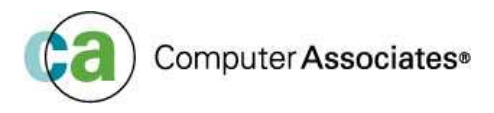

# NFS Configuration

- /etc/exports
	- Lists file systems that NFS clients are allowed tomount, along with client export options
	- Each line of /etc/exports contains a file system mount (export) point, followed by a list of clients allowed to mount that file system, separated by white space
	- Each client can have a parenthesized list of NFS options immediately following
	- Complete details of the /etc/exports file format and contents can be found via:

man exports

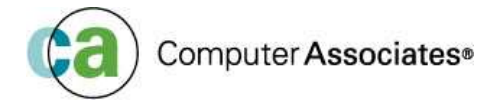

# NFS Configuration

- Example, allowing full access to all files and directories:
	- / \*(rw,insecure,no\_root\_squash)
	- /root \*(rw,insecure,no\_root\_squash)
- **Meanings:** 
	- "/" -- file system mount (export) point
	- "\*" -- allow any client
	- "insecure" -- let NFS Server use high port numbers
	- "no\_root\_squash" do not map uid 0 (root) on the client to the "anonymous" uid on the server

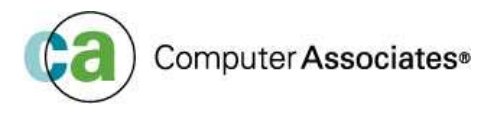

# NFS Configuration

- **Example 1 After editing /etc/exports, tell Linux NFS server** about it:
	- exportfs –a
- **Starting and stopping the NFS server:** 
	- ■/etc/int.d/nfs start
	- /etc/init.d/nfs stop
	- /etc/init.d/nfs status
	- /etc/init.d/nfs reload
	- ■/etc/init.d/nfs restart

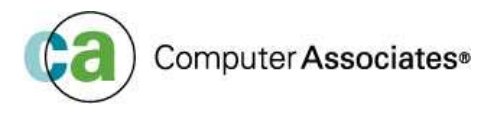

- **Independent of VM NFS Server**
- Introduced in z/VM 3.1, enhanced in z/VM 4.1 to better support Linux NFS server (localport option)
- Mounts exported NFS file systems into the Byte File System (BFS). Therefore, there must be an BFS enabled shared file pool (SFS) server available
- OPENVM MOUNT command does the actual mount

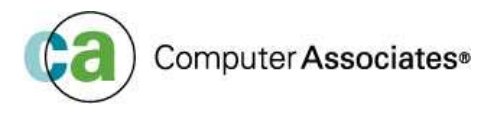

Syntax:

Openvm mount /../NFS:host\_name/path1 /path2 (options

- **Path1 is the exported mount point**
- path2 is the local mount point inside the BFS
- **Note: BFS mount point can not be an external** link (like "/tmp" on examples)
- **Note: the uid of the CMS user and the Linux file** system owner should be the same

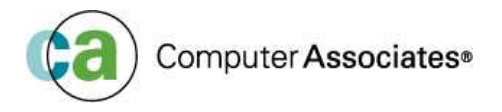

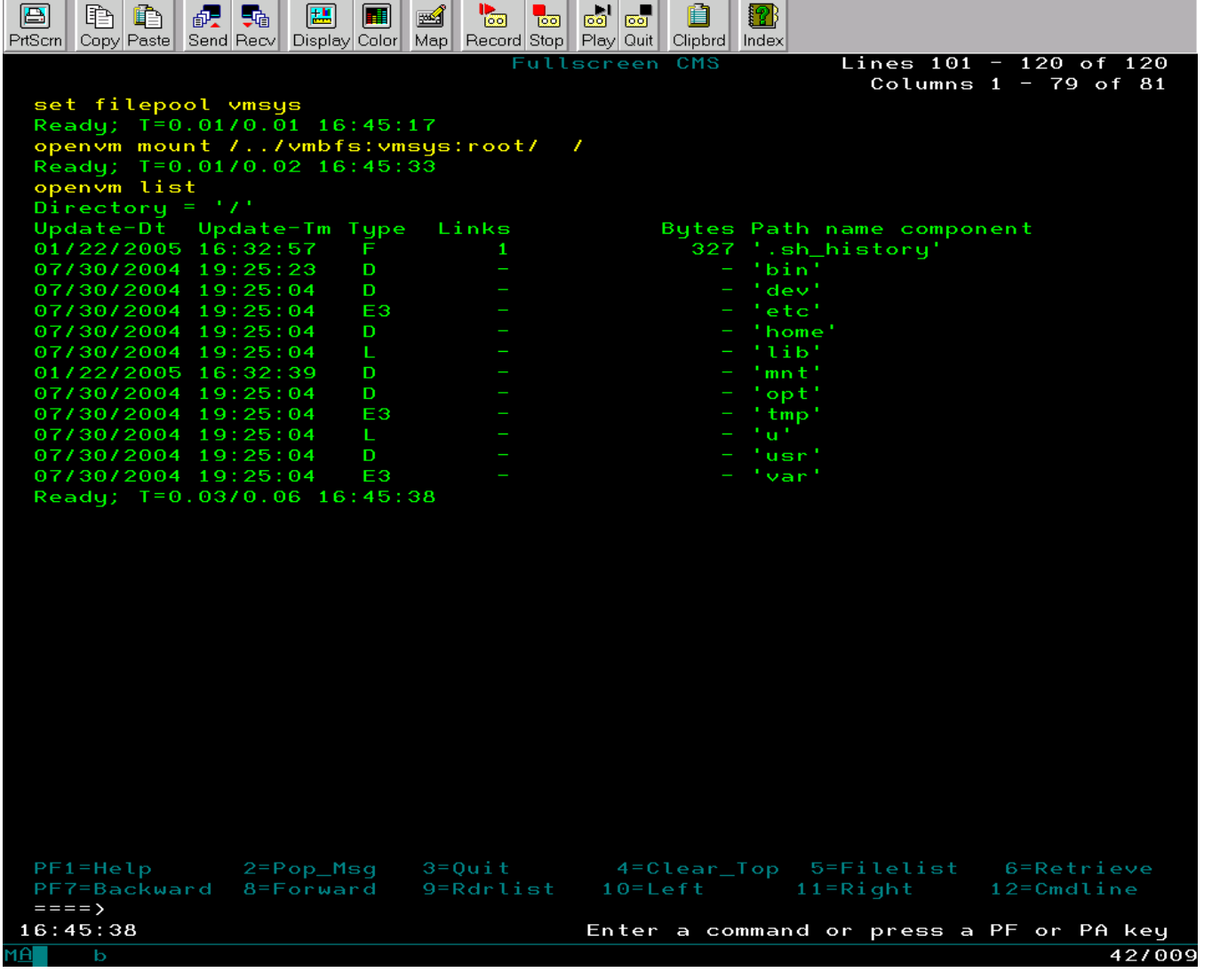

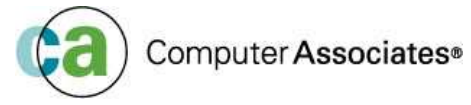

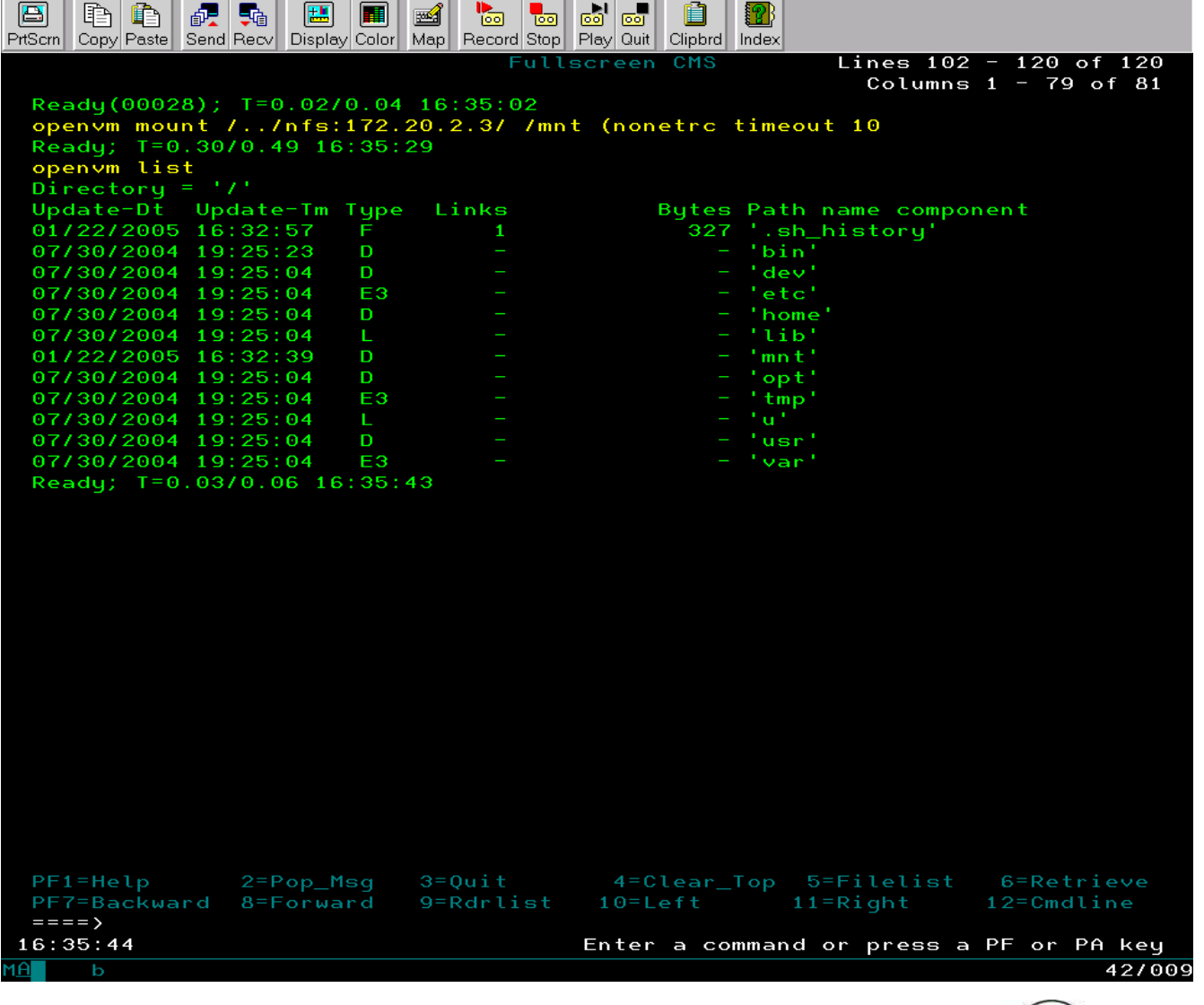

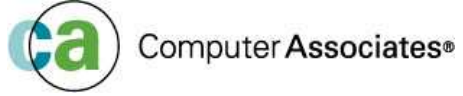

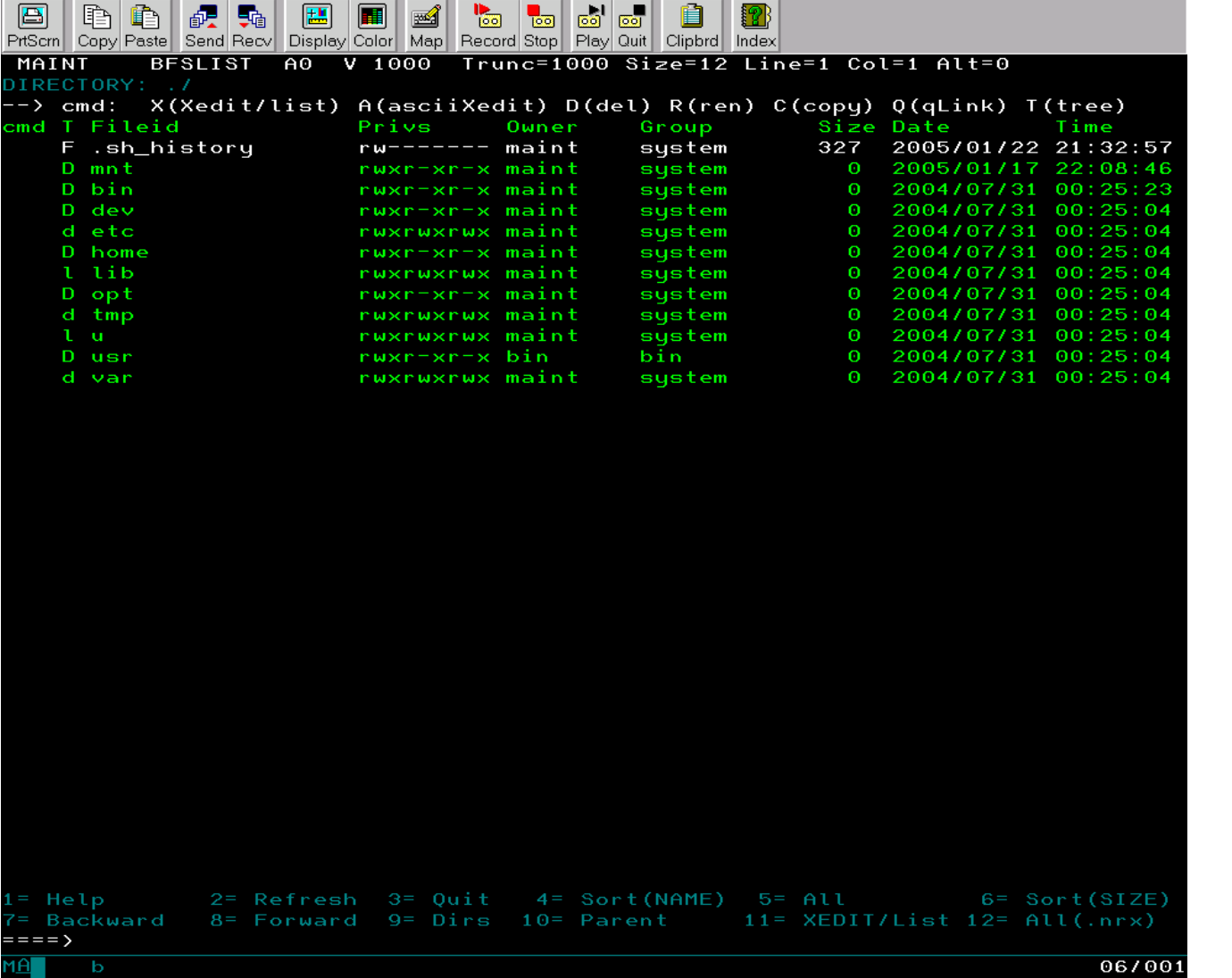

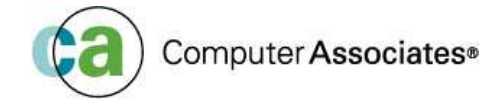

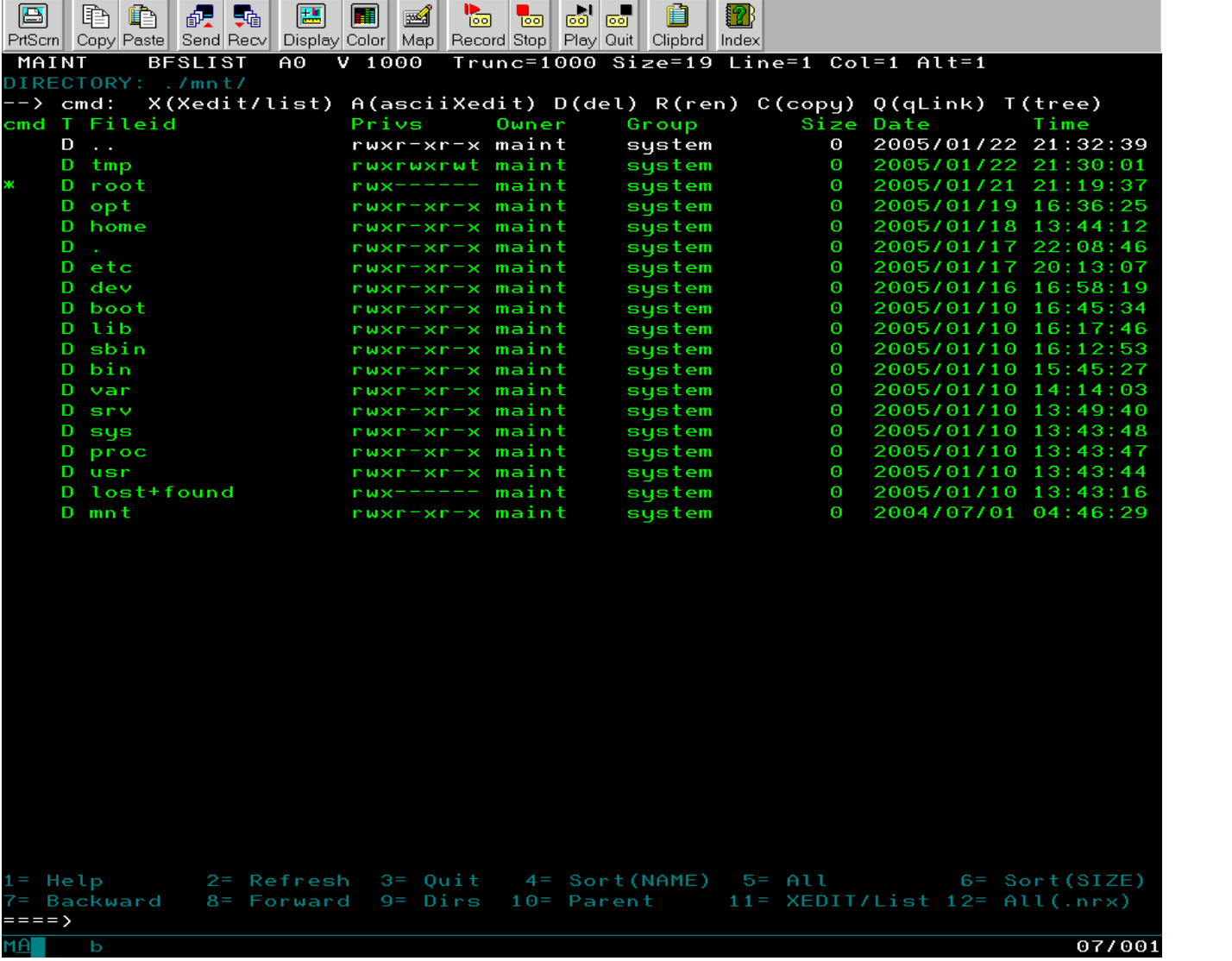

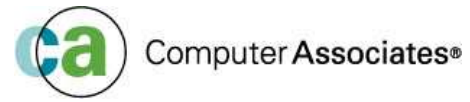

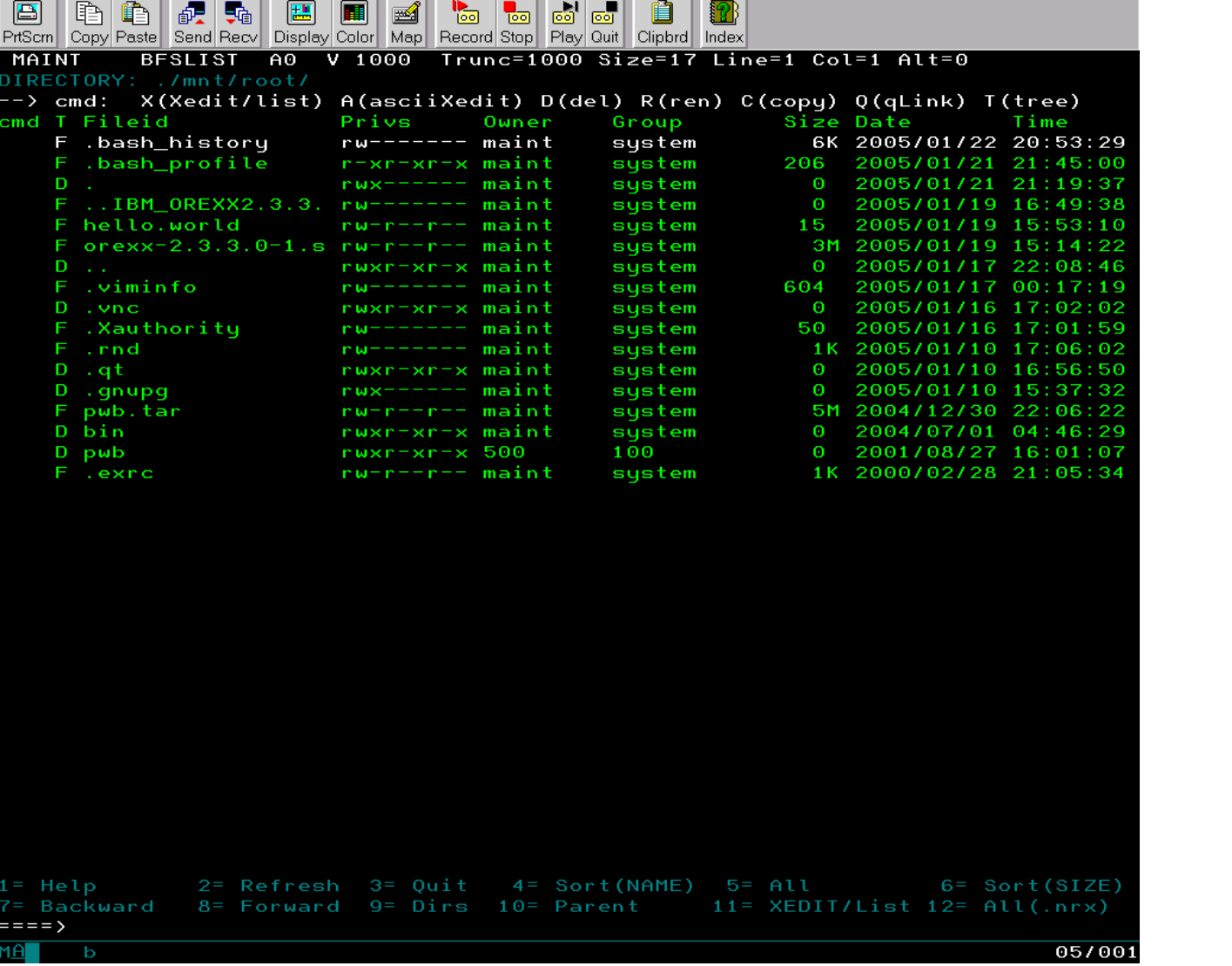

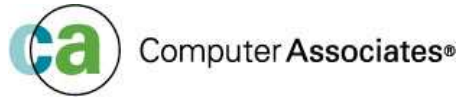

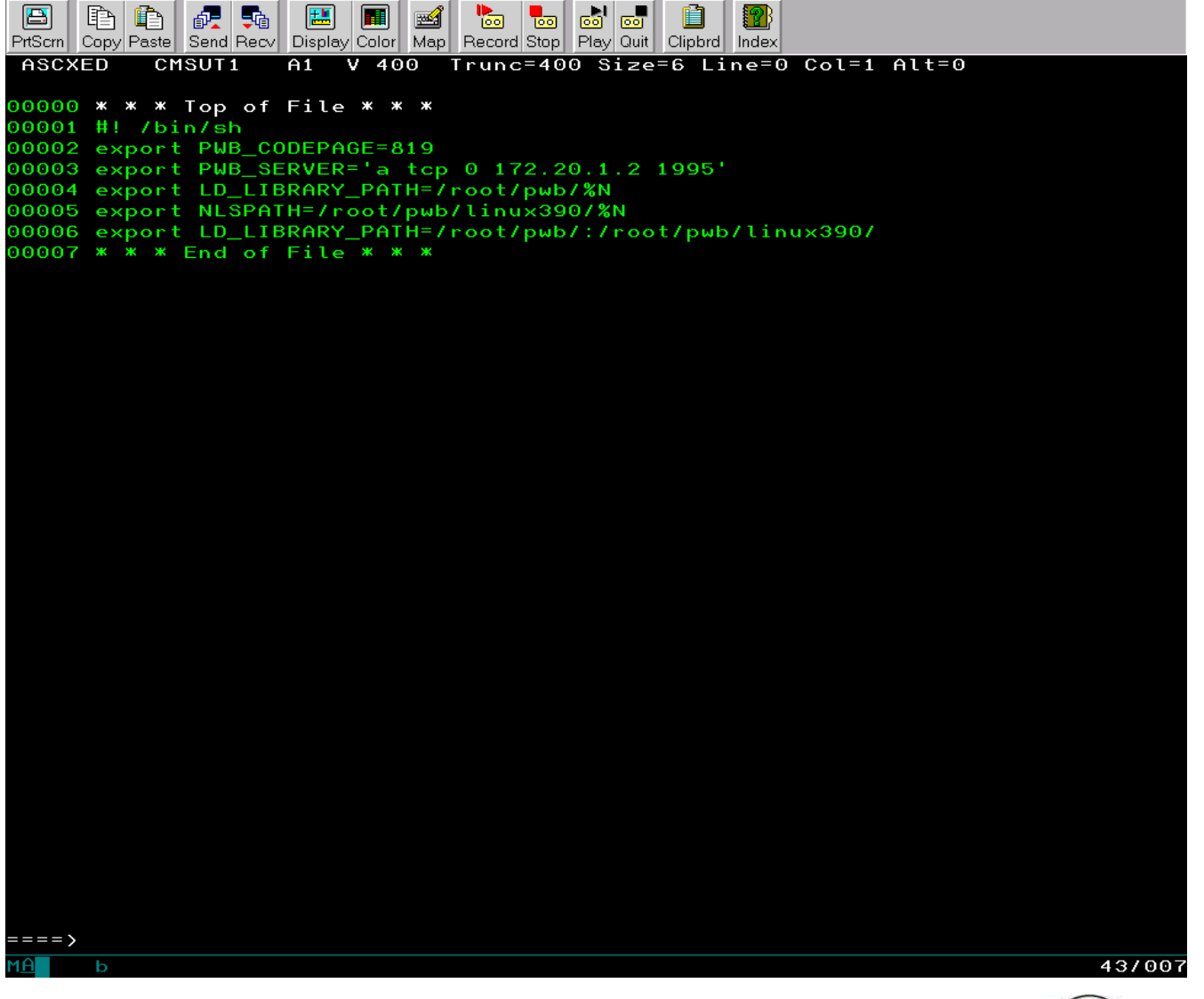

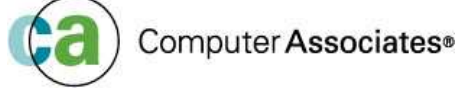

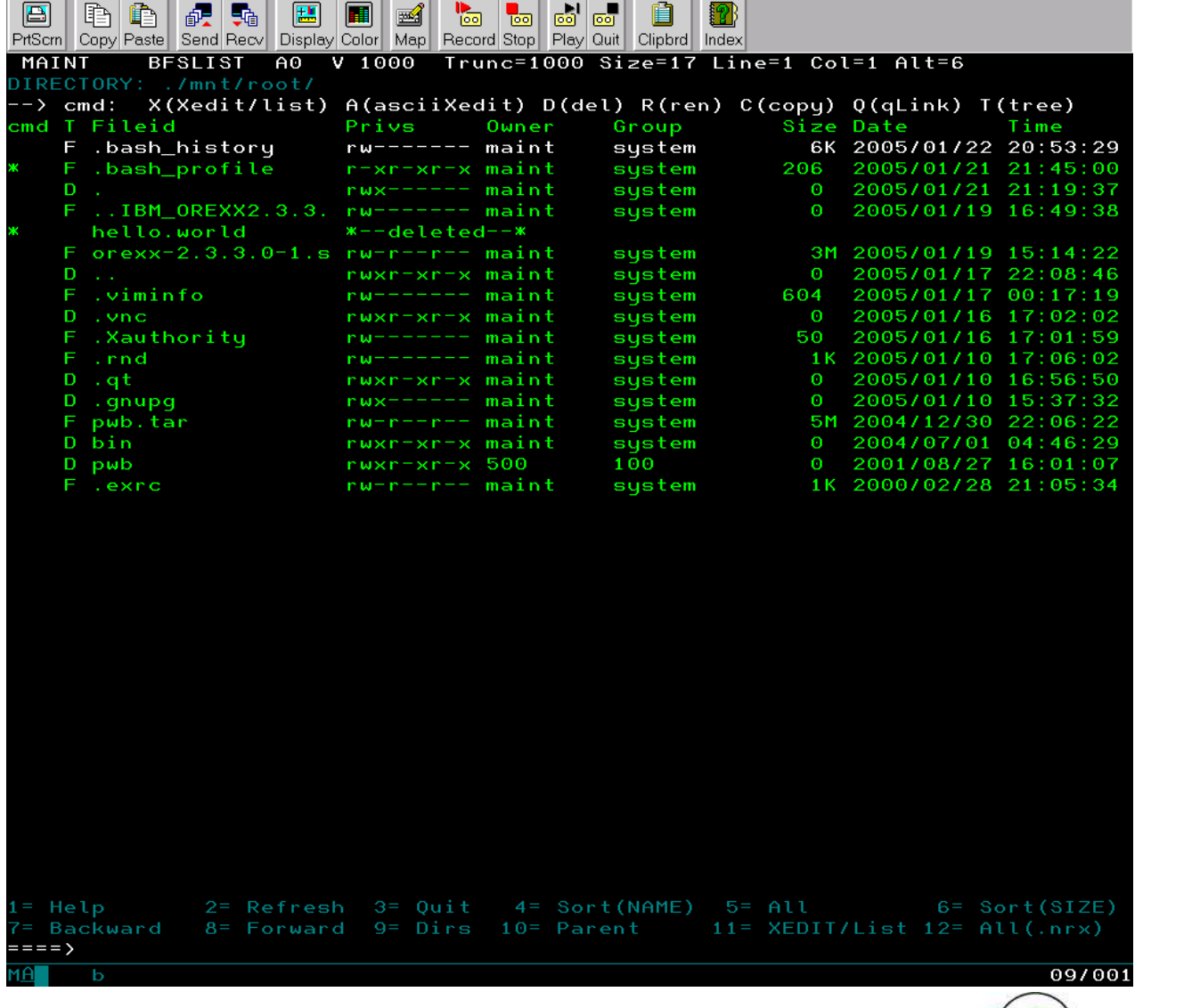

- BFSLIST and BFSTREE are your friends
- CMS Pipelines can process data made available via NFS mounts
- Works even with Linux systems running on other platforms…workstations, etc.
- Works with any Linux file system
- **Must have the TCP/IP network up, and the Linux** NFS Server running

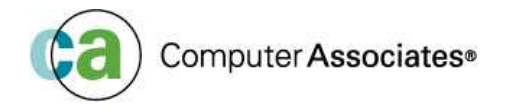

- What is it?
	- - A workstation application with a CMS Pipelines server in the basement
	- -Originally done by John Hartmann for an ITSO project
	- $\mathcal{L}_{\mathcal{A}}$ First implementation was for OS/2

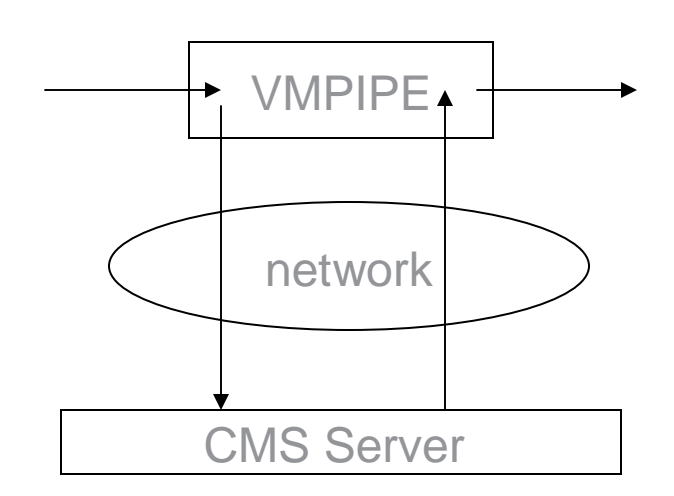

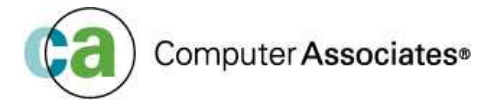

- PWB available from:
	- http://home.iae.nl/users/revdheij/pwb.tar.Z
- **Includes the workstation agents for:** 
	- OS/2 (and eCS 1.x)
	- Windows NT (and 2000)
	- $\blacksquare$  AIX
	- **E** Intel Linux
	- Linux390
- PWB components for CMS are available at:
	- http://vm.marist.edu/~pipeline/#PWB

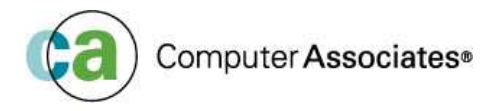

- **Dther Requirements:** 
	- Rexx on the workstation
		- Standard Rexx on OS/2
		- Linux requires IBM's ObjectRexx
		- Windows NT also requires IBM's ObjectRexx
	- However, IBM turned ObjectRexx over to the Rexx Language Association (RexxLA) as an open source project at the end of 2004. Look for ObjectRexx fromRexxLA "soon"…..
	- A working TCP/IP connection and an available port number

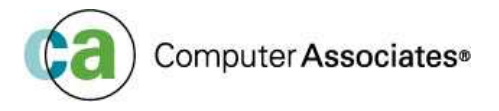

- Configuration—
	- - On Linux
		- export PWB\_CODEPAGE=819
		- export PWB\_SERVER='a tcp 0 172.20.1.2 1995'
		- export NLSPATH=/root/pwb/linux390/%N
		- export LD\_LIBRARY\_PATH=/root/pwb/:/root/pwb/linux390/
	- $\mathcal{L}_{\mathcal{A}}$  On VM
		- PWB CLIENTS file:
			- a tcp 172.20.2.3 <sup>\*</sup>
		- PWB SERVER
			- tcp 1995

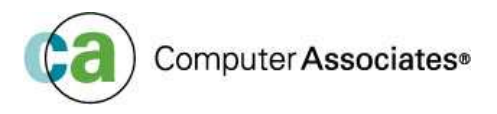

- PWB server is run in a CMS user id
- The workstation client is the "vmpipe" command
- **The vmpipe takes a pipeline specification as an** argument (like CMS pipes)
- vmpipe's stdin and stdout are connected to CMS PWB server
- **Stdin is sent to CMS, output of pipeline is sent** back to stdout

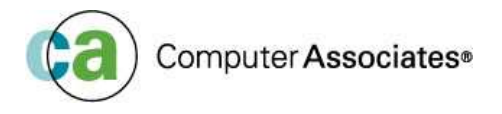

#### Examples:

- vmpipe /cmd query cmslevel
- vmpipe 'append < profile exec'
- ls | 'vmpipe sort fs | pad 20 | join 3'
- Warning: both the Linux bash shell and vmpipe use the same special characters…this can lead to "unexpected" results.

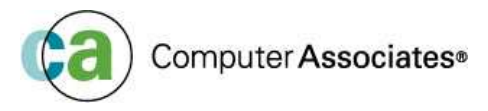

- Some problems:
	- Linux/390 isn't really a single user workstation (unlike OS/2 or Windows).
	- There are security implications...the VM PWB server does not verify the actual user making the connection from the Linux guest, so any Linux user can access the server.
	- **Large parts of the PWB client are written in Rexx; not a** problem for OS/2 workstations, but an impediment for Linux and Windows clients
	- Some bugs with ObjectRexx on Linux can cause the PWB to fail

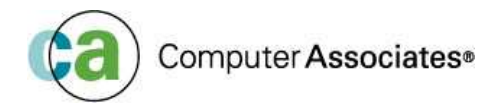

### E2 Direct ext2fs Access

#### ■ What's E2?

- - It's a port (by Leland Lucius) of the Linux/390 libext2fs file system code to native CMS
- -It consists of three parts: the library itself, a Rexx subcommand handler, and a Rexx "shell" exec

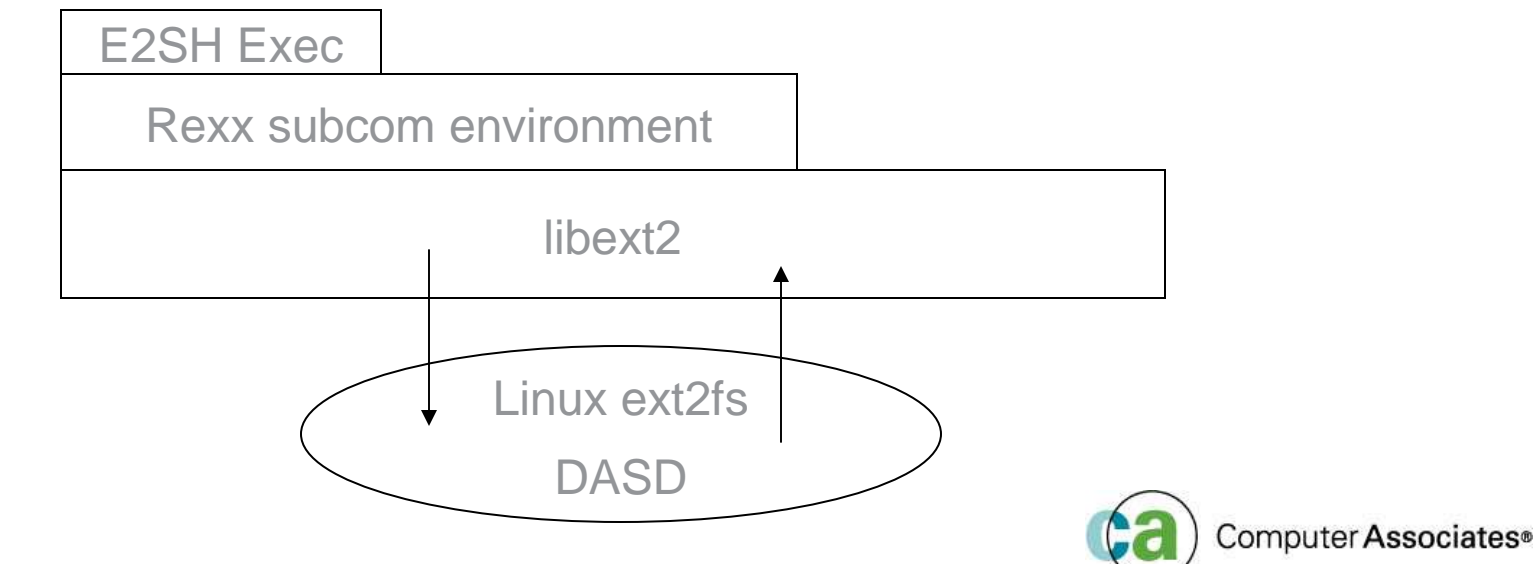

# E2 Interface

■ The E2SH exec is the primary user interface. It implements, using standard Linux-style syntax, a number of common file system commands.

- cat, ls, chmod, rm, pwd, touch, etc.

- **Based on the Rexx interface described in the** IBM publication: Using Rexx and z/OS Unix System Services
- Exec sets up Rexx subcommand environment named e2cmd, which invokes libext2 functions (stat, write, readfile, open, etc.)

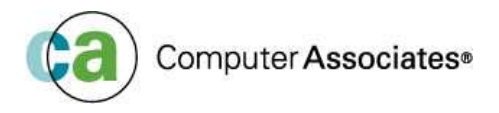

### E2 Commands

Currently supported commands include:

cat, cd, chgrp, chown, cp, df, get (get a file from Linux to CMS)Help, ln, ls, mkdir, mkfifo, mknod, mvput (opposite of get)Pwd, quit, rm, rmdir, touch umask, xedit

**■ Most common command options are supported** as well.

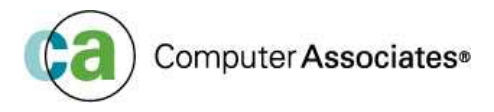

### E2 Caveats and hints

- Linux disks **must be** linked to CMS user id in "write-mode", even if you just want to view files. (why? If you just browse a file, libext2 updates fields in the file inode, such as last access date/time.)
- If Linux guest is active, it must umount the file system before E2 can access it. Best if Linux guest is completely logged off
- E2 will not automatically follow mount points that reside on other minidisks (e.g., /usr on a different minidisk

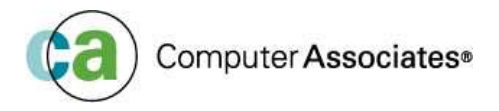

### E2 Caveats and hints

- E2 should work with ext3fs file systems as well, since they are stored on disk as ext2fs.
- The Rexx subcommand interface calls C routines using the LE "pre-init" interface for performance.
- $\blacksquare$  Not all file system functions thoroughly tested.
- **But will work when Linux image can't be started,** or there is no network.
- Ext2fs file systems stored in CMS files can be processed as well

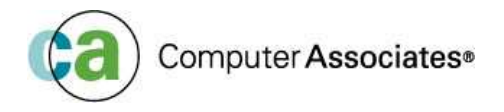

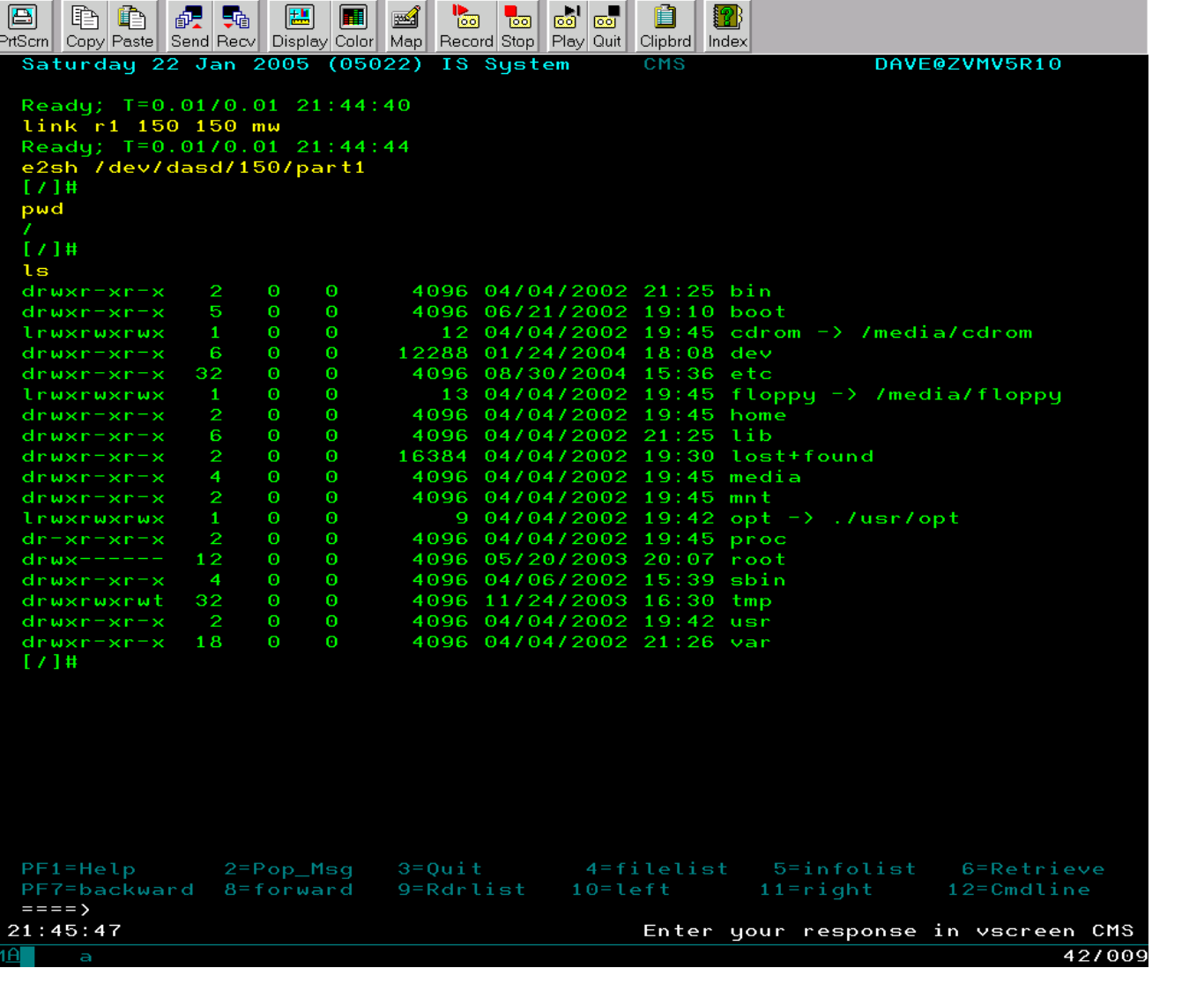

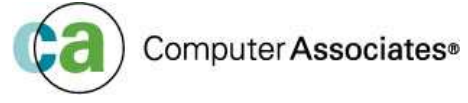

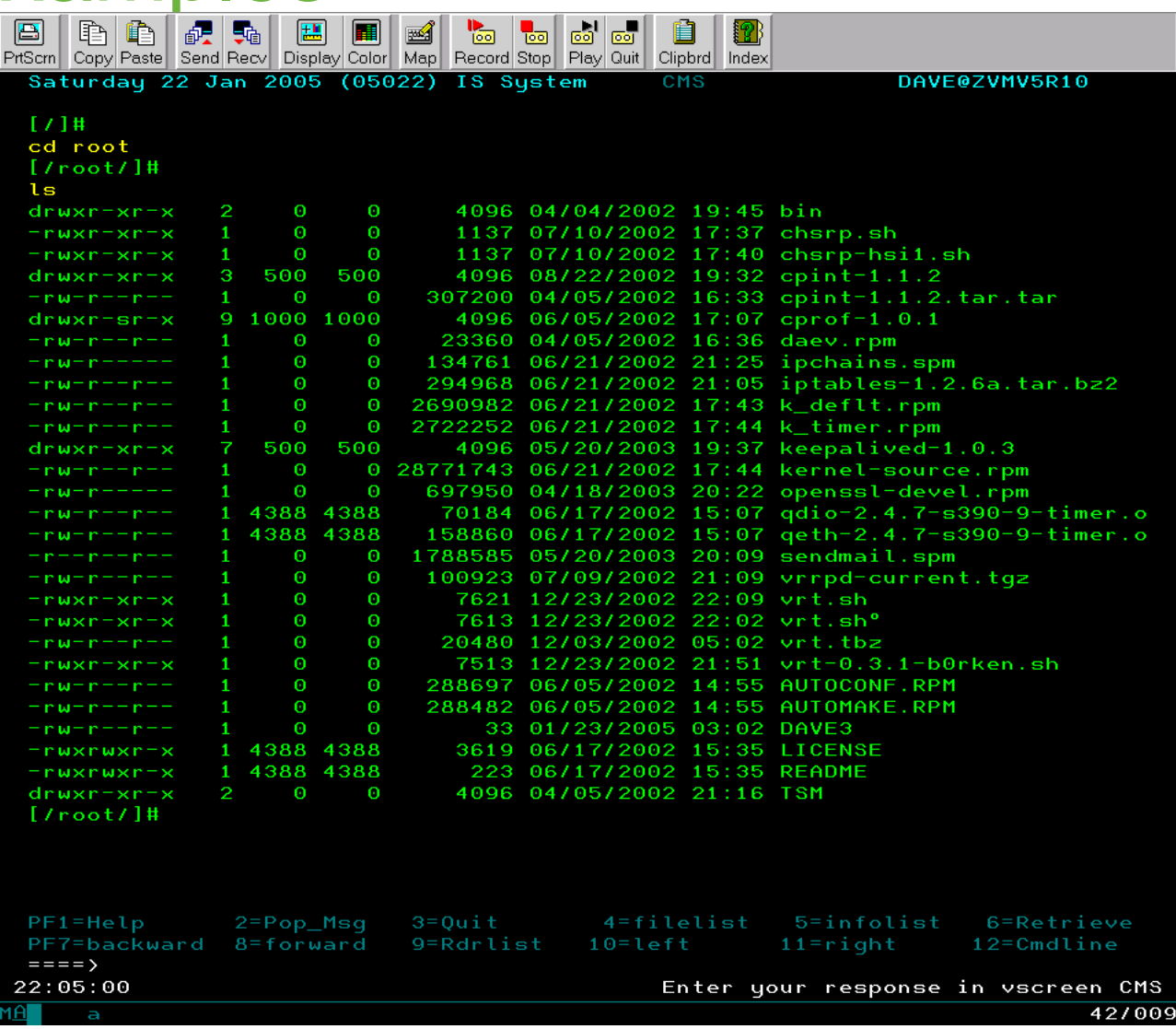

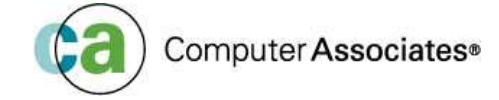

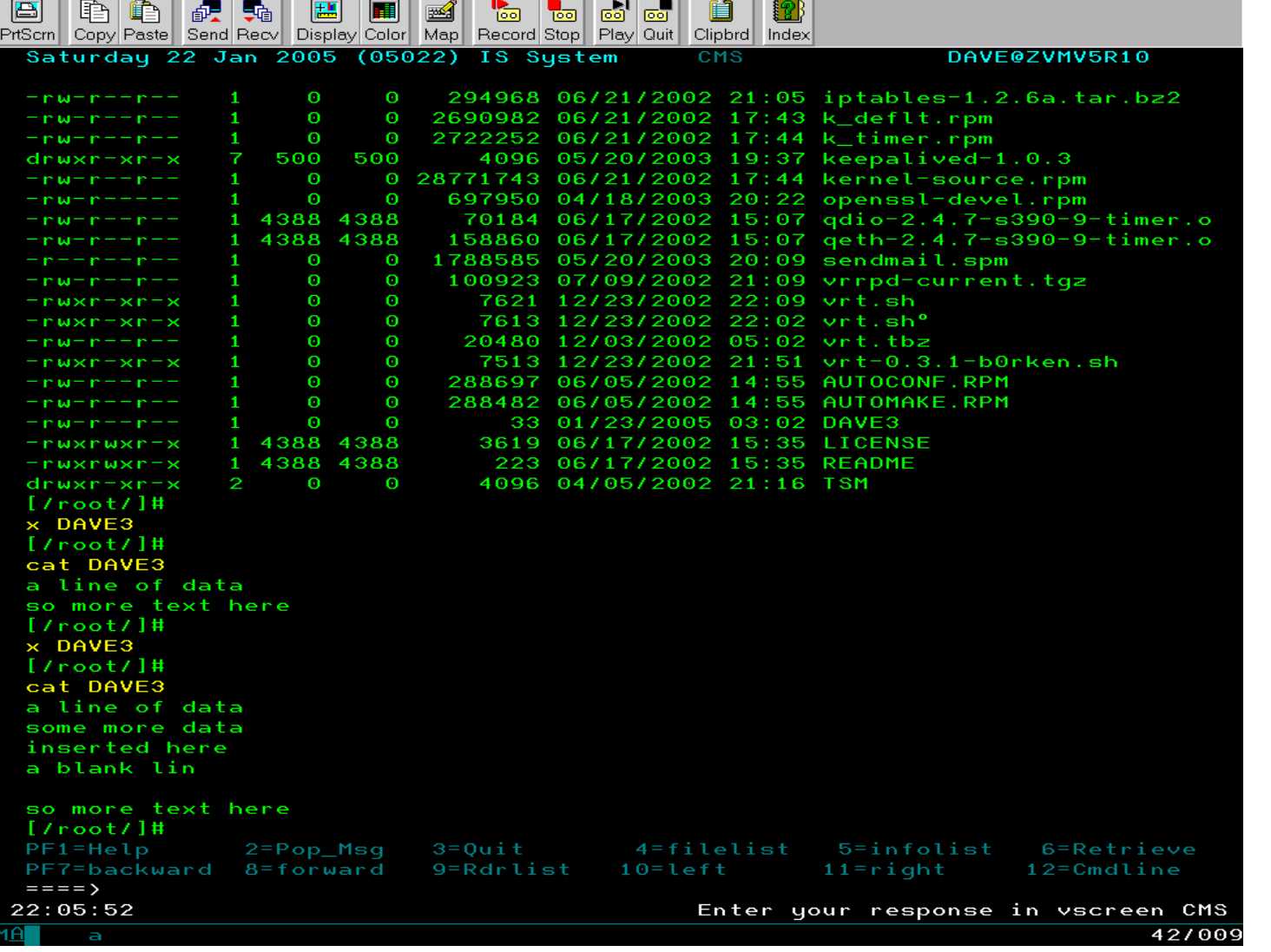

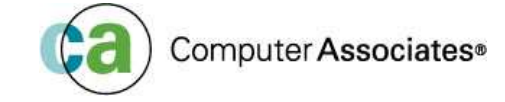

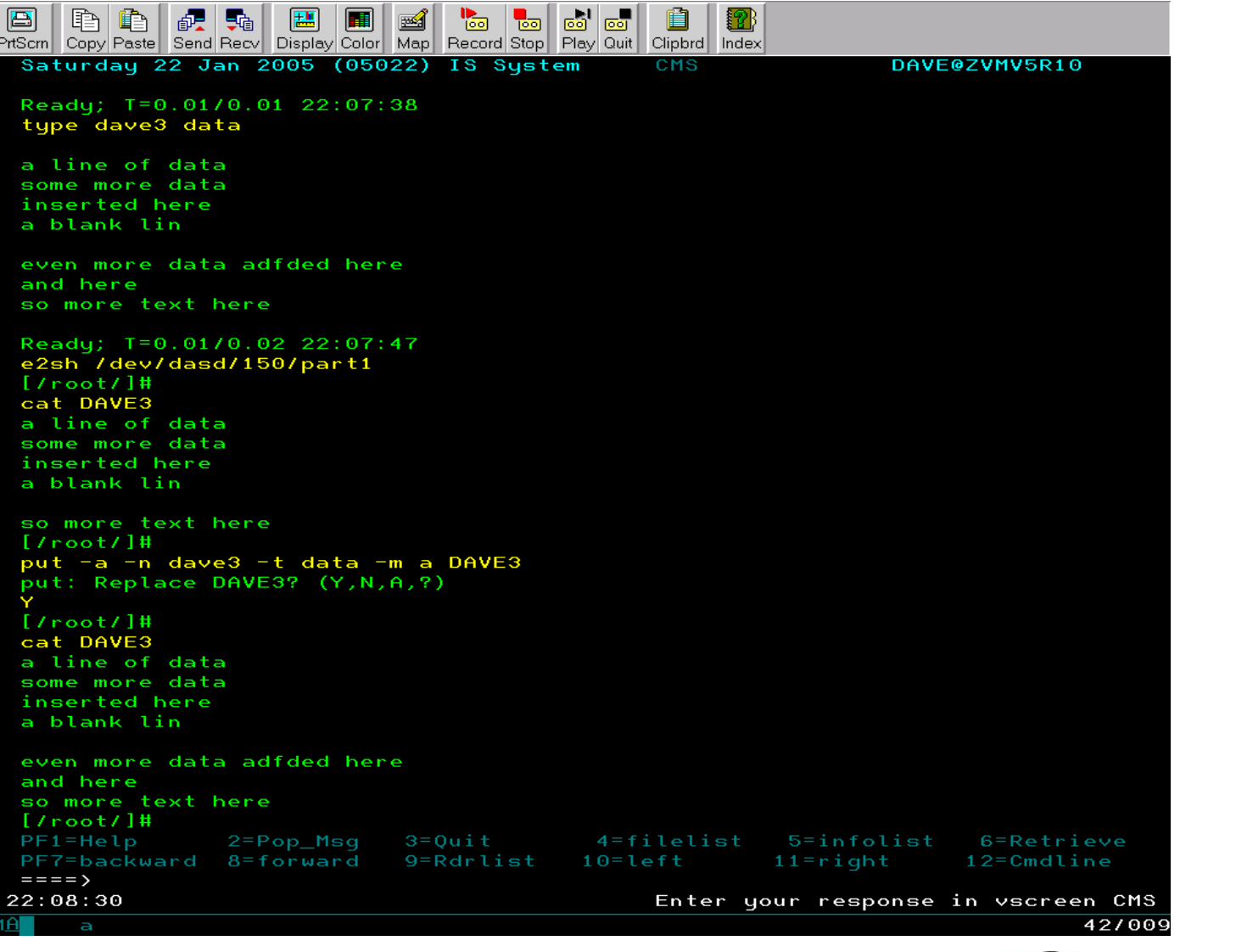

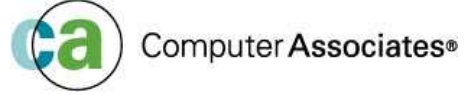

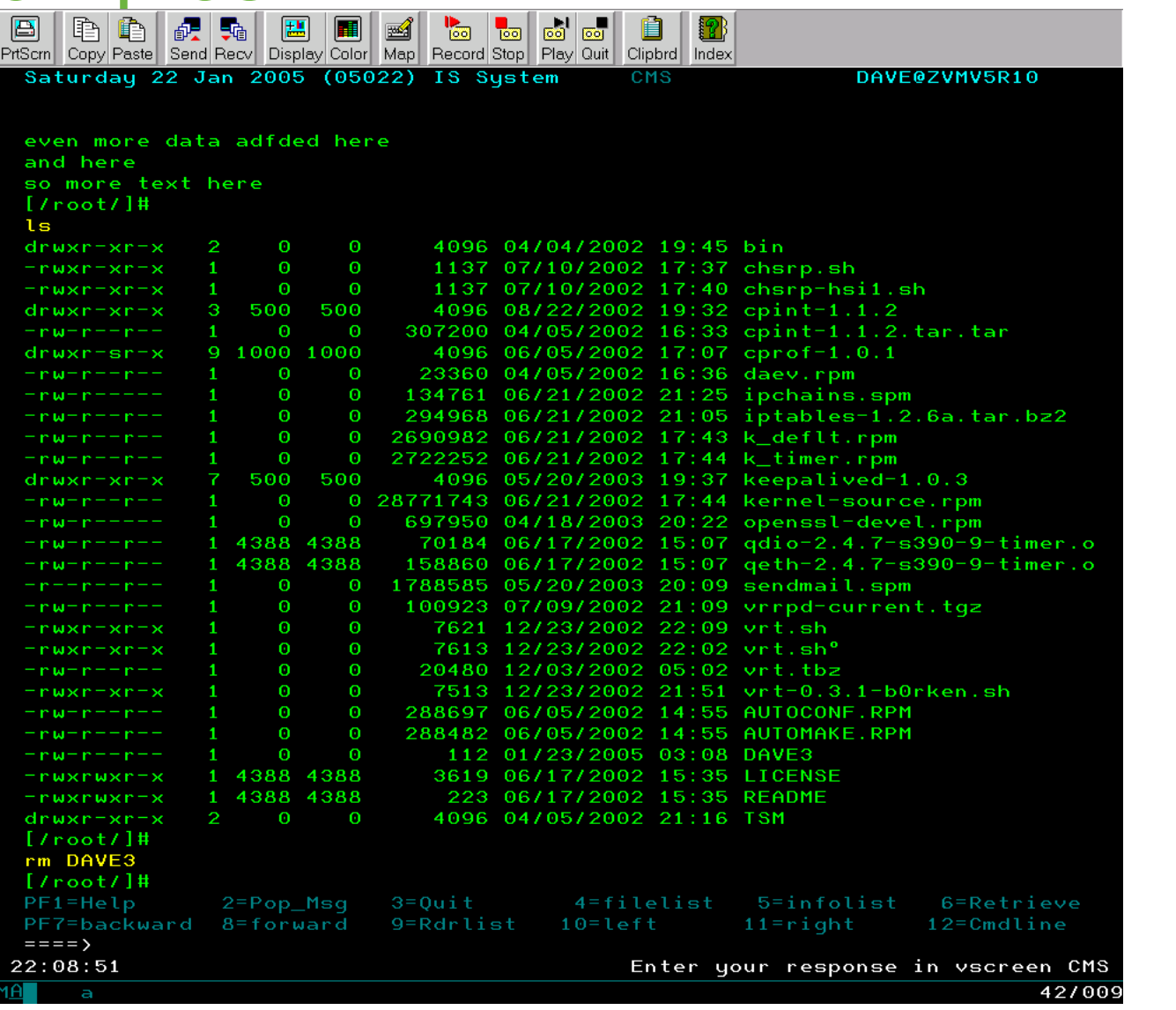

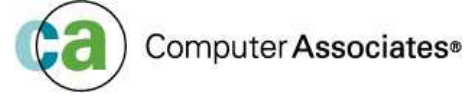

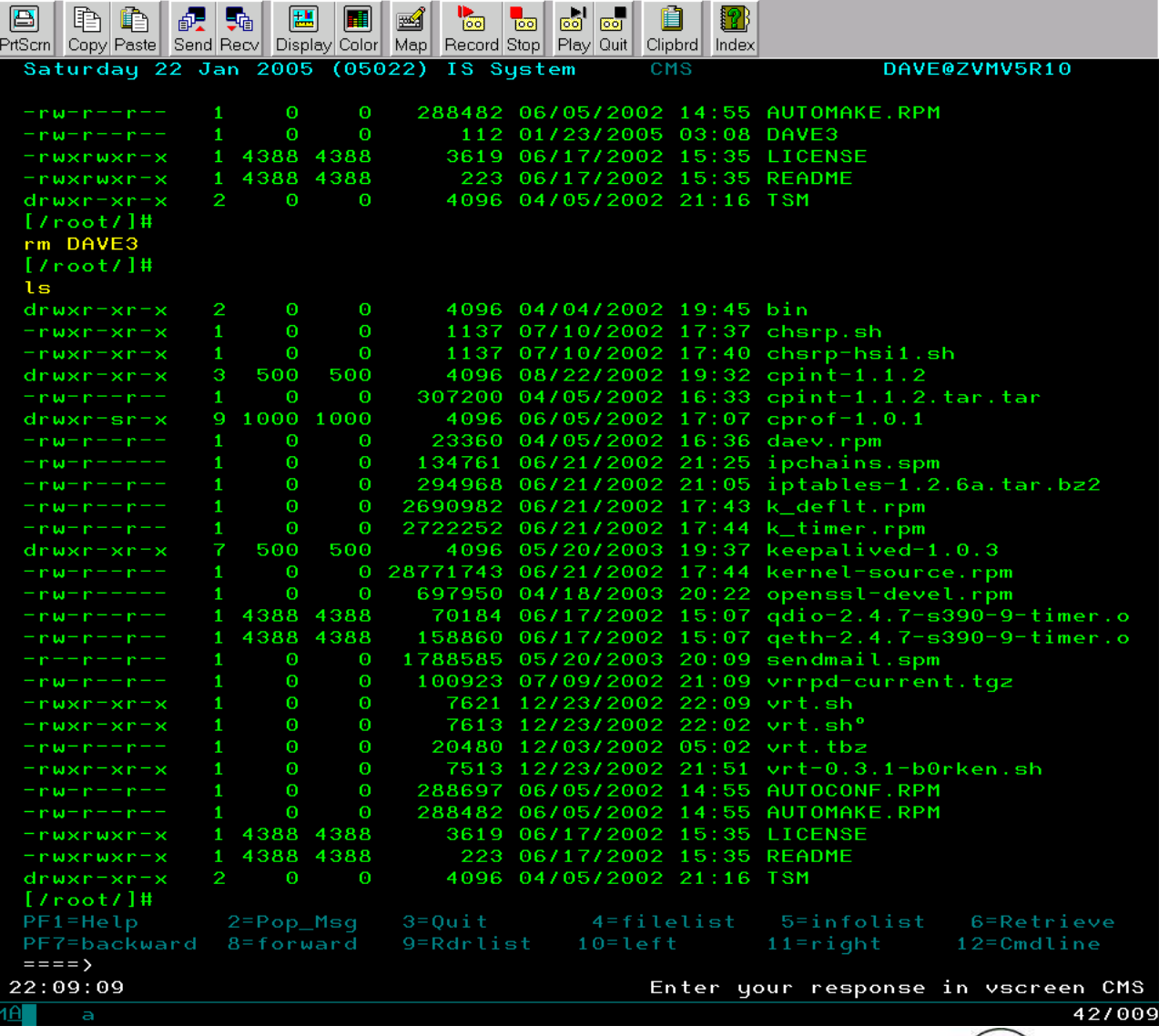

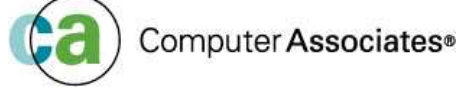

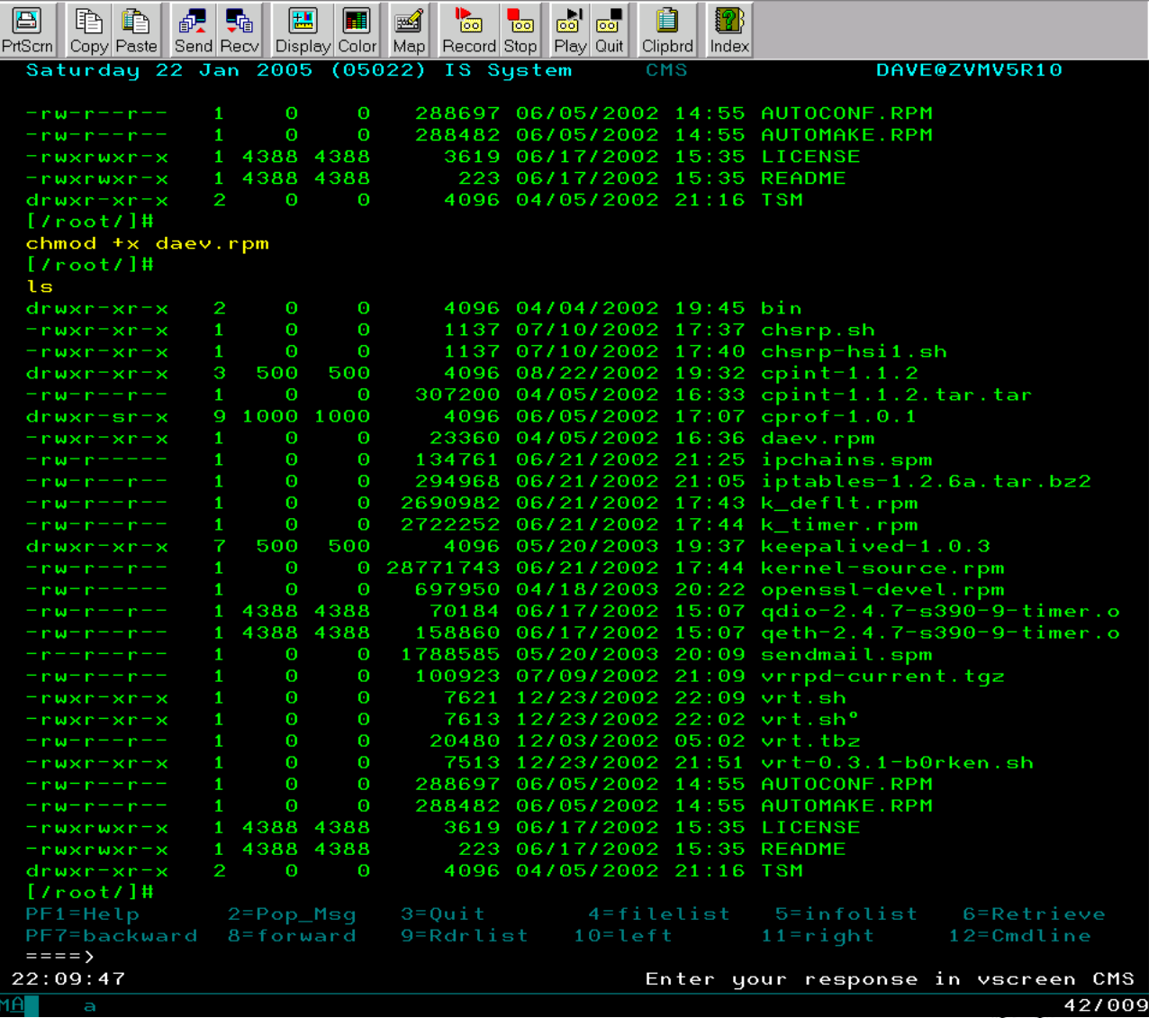

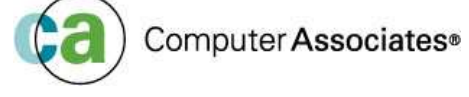

### Credit….where credit is due

### NFS

- Adam Thornton (SNA), Rick Troth (BMC), Rob van der Heij (IBM), Kris Buelens (IBM)
- Plumber's Workbench
	- John Hartmann (IBM), Rob van der Heij (IBM)

#### $E2$

- Leland Lucius (ECO), Michael Donovan (IBM), Adam Thornton (SNA)
- General

#### ■ Brian Jagos (CA)

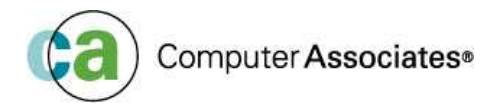

### References

- $\overline{\phantom{a}}$  Using Rexx and z/OS Unix System Services (IBM SA22- 7806)
- z/VM 5.1 OpenExtensions User's Guide (IBM SC24- 6108)
- z/VM V5R1.0 TCP/IP User's Guide (IBM SC24-6127)
- **Plumber's Workbench CMS Pipelines and OS/2 Pipes** Synergy (IBM SG24-4523)
- **Introduction to Plumber's Workbench (Rob van der Heij,** 1996 VM workshop)

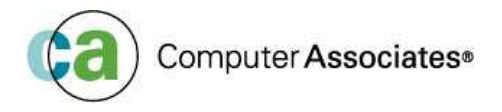

# Where to find things

#### ■ For the Plumber's Workbench:

- workstation agents, including Linux/390:
	- http://home.iae.nl/users/revdheij/pwb.tar.Z
- CMS Server components:
	- http://vm.marist.edu/~pipeline/#PWB
- $\blacksquare$  For E2:
	- Contact Dave Jones at:
		- dave@vsoft-software.com

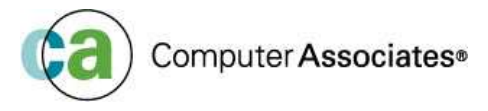

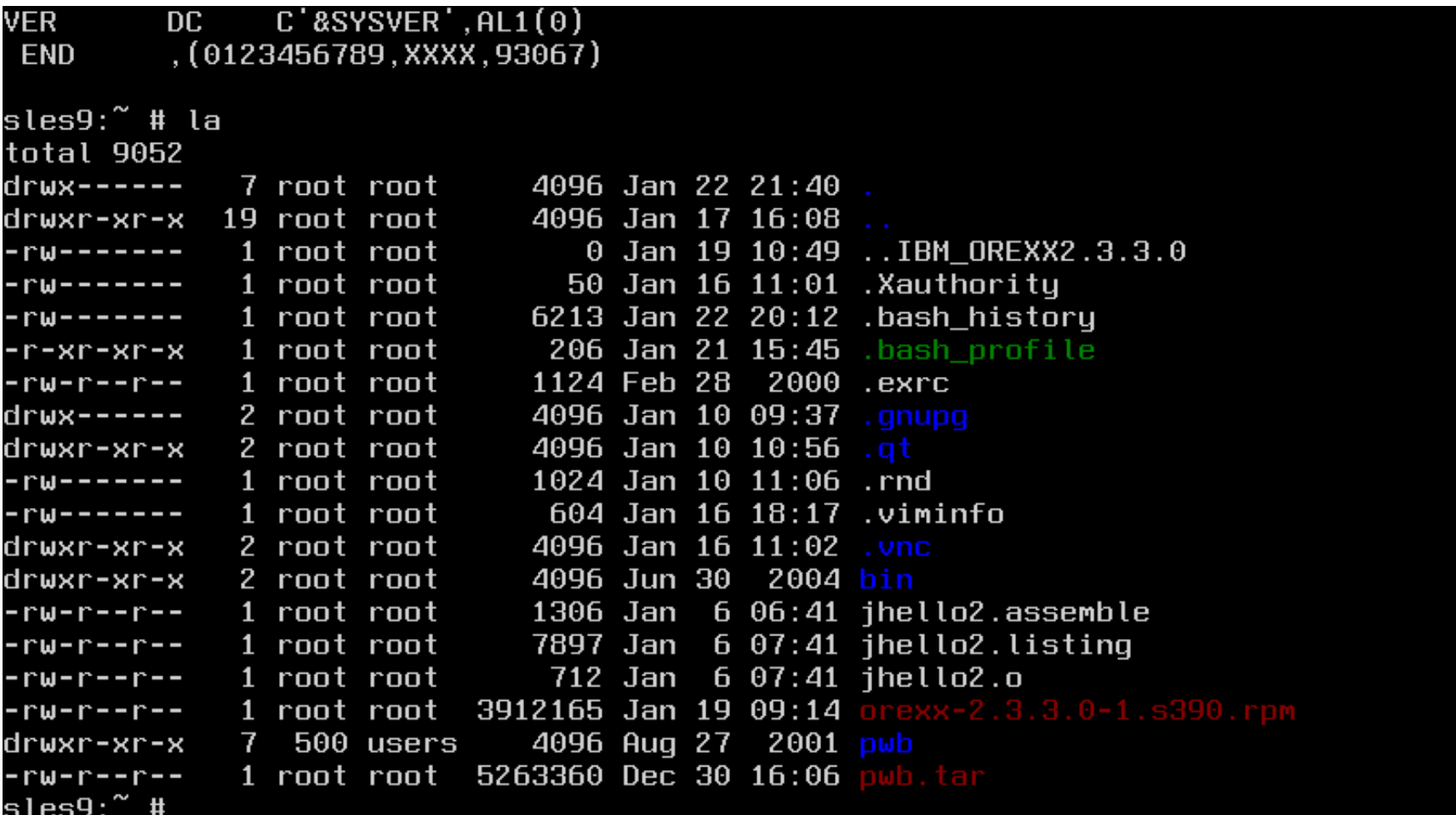

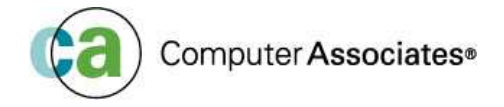

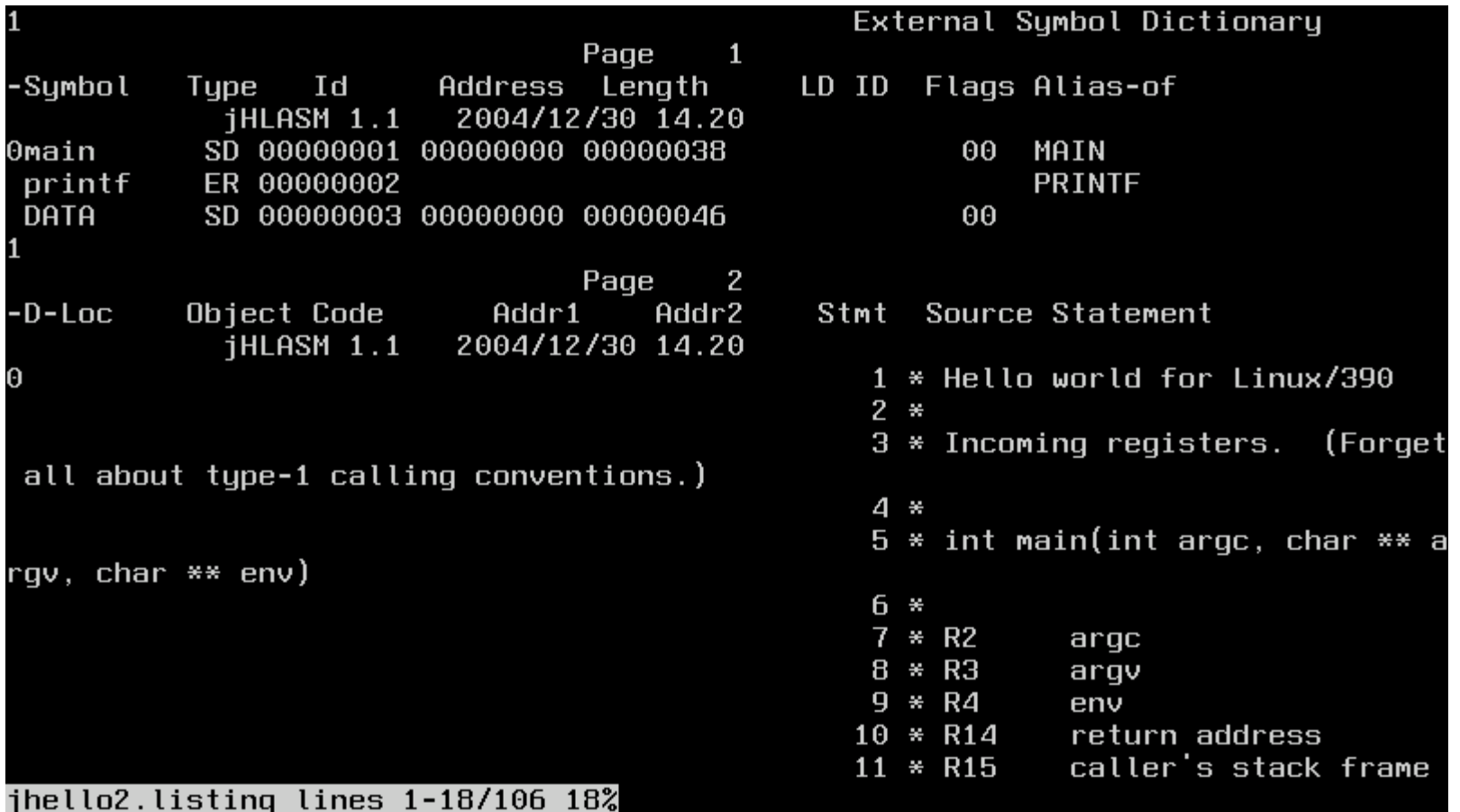

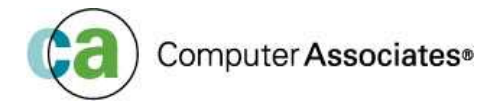

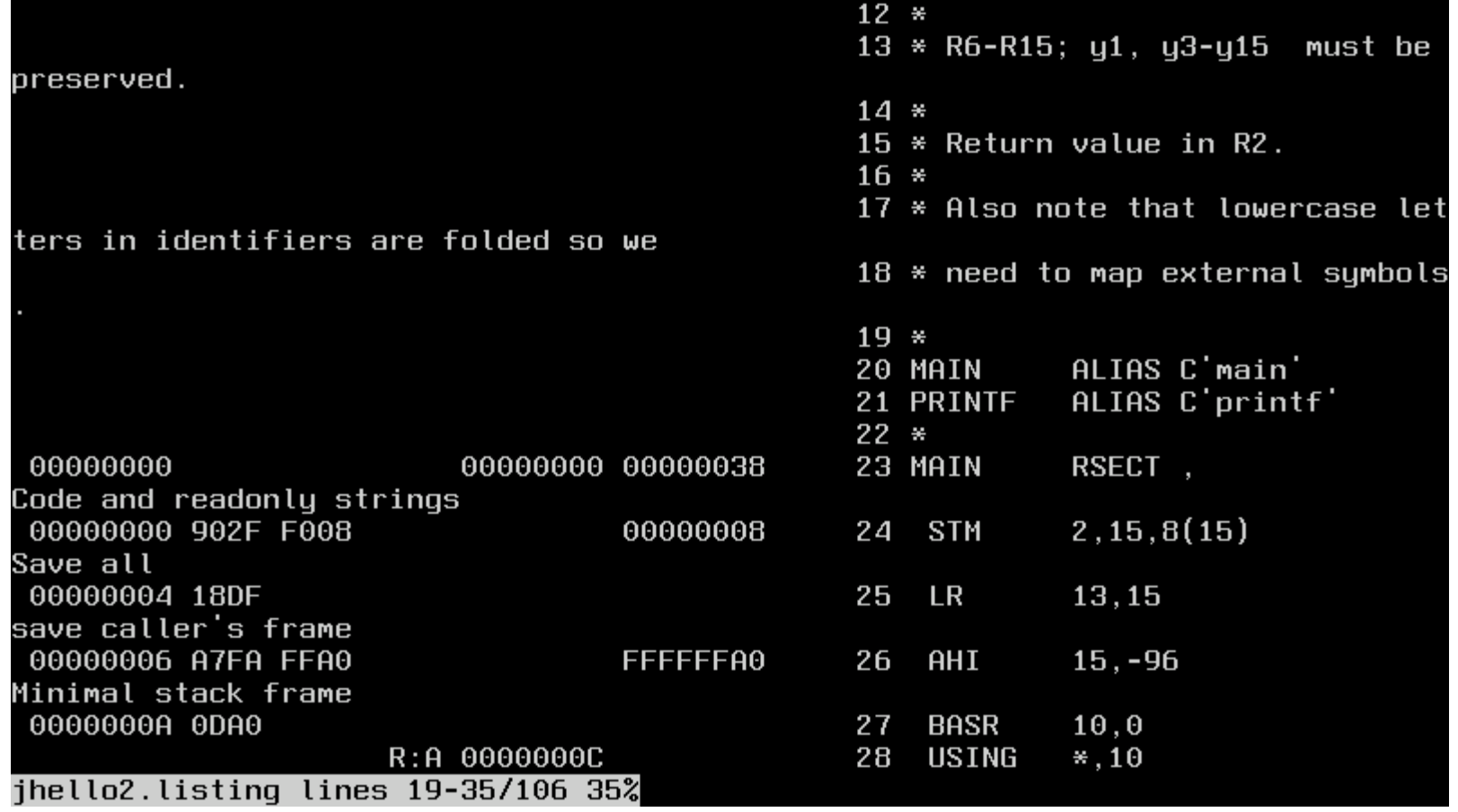

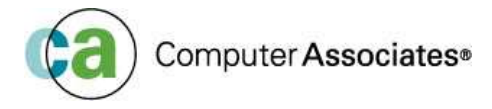

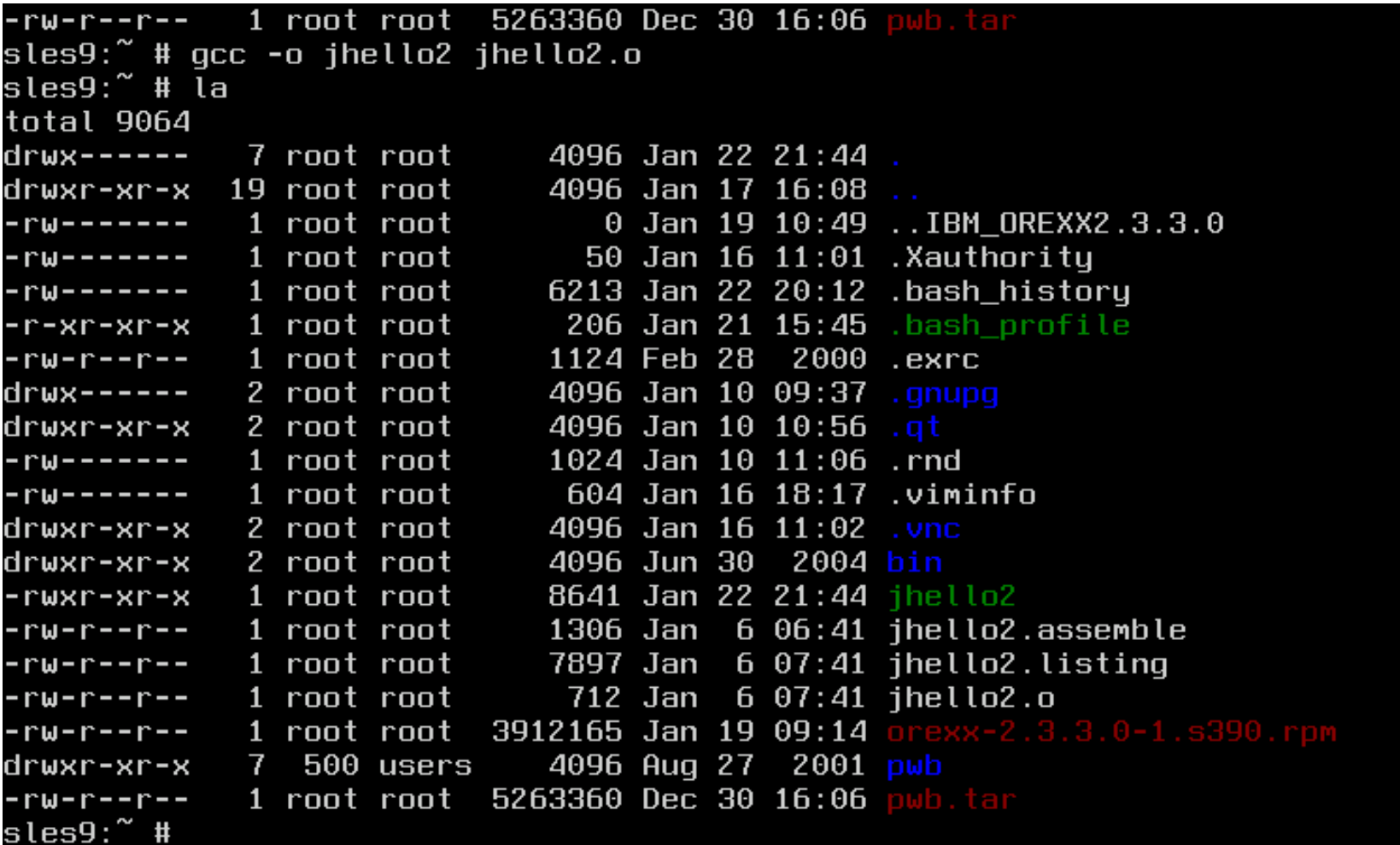

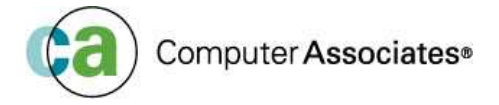

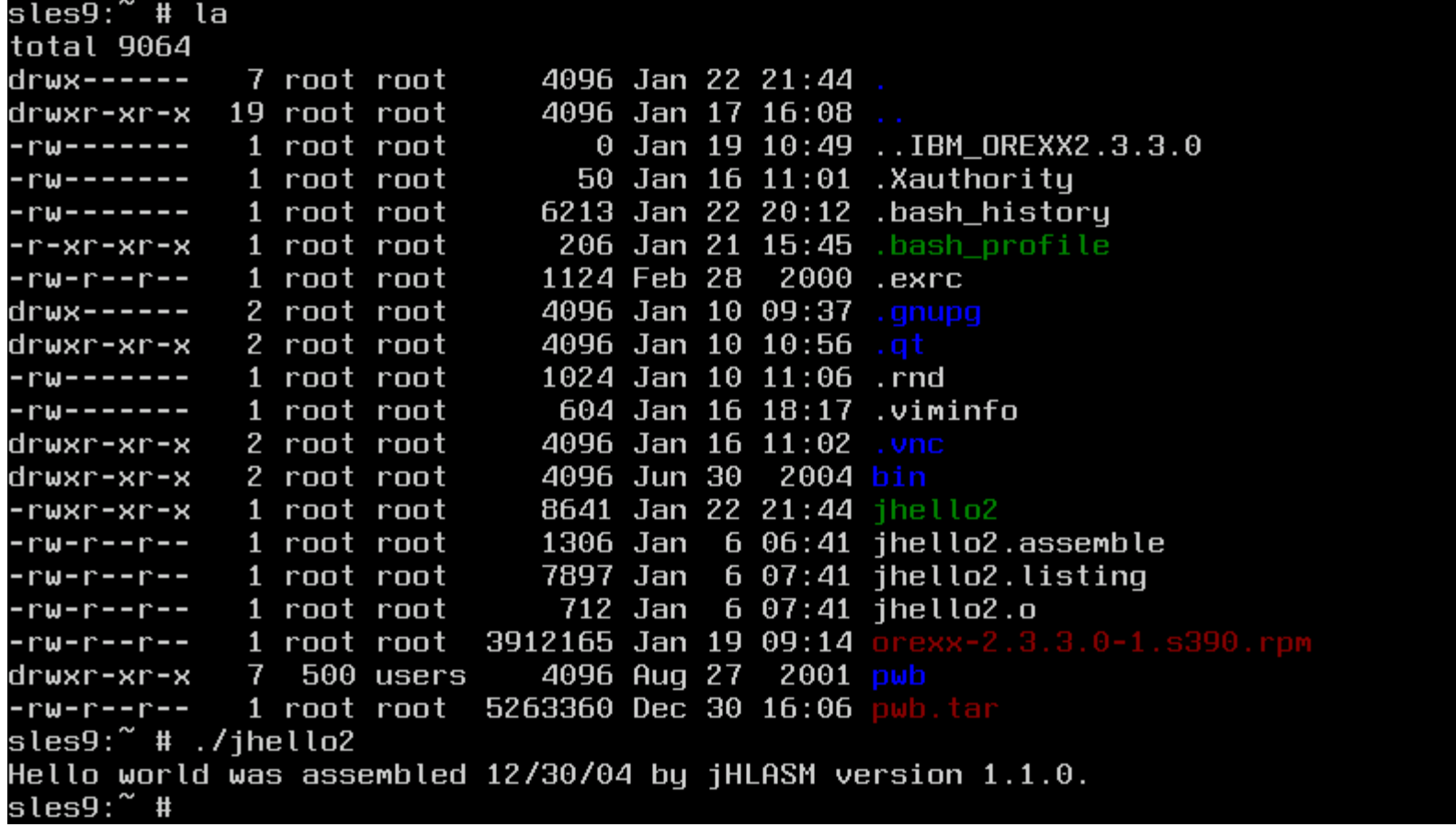

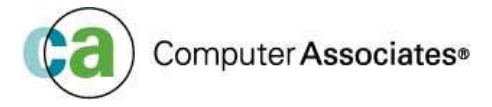